## Instituto Superior de Engenharia do Porto Programação (SEE)

## **Ficha nº 3 – Subrotinas e Funções**

1. Elabore uma função que calcule o factorial de um número inteiro. Utilizando a função, elabore um programa para cálculo de combinações, apresentando o respectivo formulário e identificando todos os objectos.  $[C(n,p) = n!/((n-p)!p!)]$ 

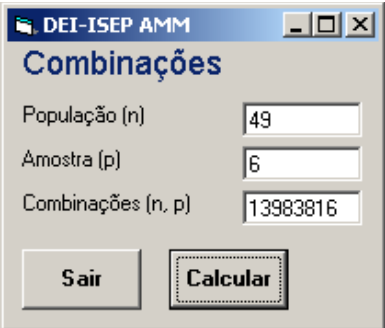

Option Explicit

```
Private Sub cmdCalc_Click()
     Dim n As Integer, p As Integer
    n = Abs(Val(txtN.Text))p = Abs(Val(txtP.Text))If n > 0 And p > 0 And n > = p Then
         txtComb.Fext = fact(n) / fact(n - p) / fact(p) Else
          txtComb.Text = ""
          MsgBox "Erro: dados inválidos!", vbOKOnly
     End If
End Sub
Private Sub cmdSair_Click()
End
End Sub
Function fact (ByVal n As Integer) As Double
     Dim x As Integer, f As Double
    f = 1For x = 2 To n
         f = f * x Next
    fact = fEnd Function
                                                           Apesar de o factorial ser um número inteiro, o seu
                                                           valor cresce de tal forma que só consegue ser
                                                           guardado num Double. Não se consegue calcular o
                                                           factorial de números superiores a 170 (VB 6).
```
2. Elabore uma função que calcule o elemento de ordem *n* da sequência de Fibonnacci. Utilizando a função, elabore um programa que leia um número inteiro e apresente o elemento correspondente da série.

 $f_n = f_{n-1} + f_{n-2}$ ,  $f_1 = 1$  e  $f_0 = 1$ 

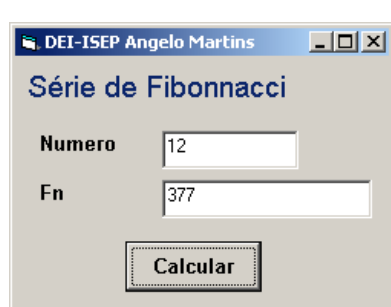

```
Option Explicit
```

```
Private Sub cmdCalc_Click()
     Dim num As Integer
    num = Val(txtN.Text) If num >= 0 Then
          txtFn.Text = fibo(num)
     Else
         MsgBox "Número inválido!"
          txtFn.Text = ""
     End If
End Sub
Function fibo(ByVal n As Integer) As Double
     Dim fn As Double, fn1 As Double, fn2 As Double
     Dim x As Integer
    fn1 = 1fn2 = 1For x = 1 To n
         fn = fn1 + fn2fn2 = fn1fn1 = fn Next
     fibo = fn
                            Este é o mecanismo pelo qual a função retorna o
                            seu resultado. A variável fibo também poderia
                            ter sido usada nos cálculos.
```
End Function

3. Elabore um programa que permita ler um conjunto de notas e apresente a média das notas, o número e a percentagens de aprovações. O número de alunos é dado pelo utilizador e a leitura das notas deve ser efectuada por uma subrotina.

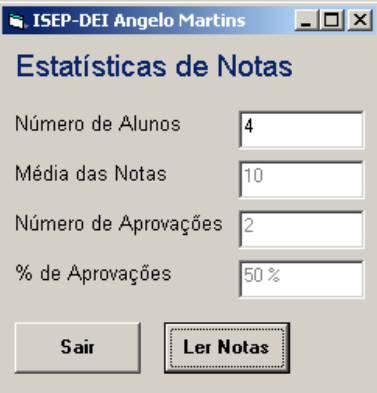

```
Option Explicit
Private Sub cmdLer_Click()
     Dim na As Integer, med As Single, nap As Integer
     na = Val(txtNA.Text)
    If na > 0 Then
        LerNotas na, med, nap
         txtMed.Text = med
         txtNap.Text = nap
        txtPAp.Text = nap / na * 100 \alpha " \frac{8}{3}"
     Else
         MsgBox "Número de Alunos inválido!"
     End If
End Sub
Private Sub cmdSair_Click()
     End
End Sub
Sub LerNotas(ByVal n As Integer, med As Single, nap As Integer)
     Dim x As Integer, s As Long, nota As Integer
    For x = 1 To n
         Do
            nota = Val(InputBox("Nota n^{\circ} " (x, x))
        Loop Until nota >= 0 And nota <= 20s = s + \text{nota} If nota >= 10 Then ' conta o nº de aprovações
            nap = nap + 1 End If
     Next
    med = s / nEnd Sub
```
4. Elabore um programa que permita ler um conjunto de notas (entre 0 e 20) de alunos e apresente a média, a pior e a melhor nota. A leitura das notas deve ser efectuada por uma subrotina.

```
N. DEI-ISEP AMM
                                               Média das Notas
                                 N^{\circ} de Alunos \sqrt{ }Média
                                 Pior Nota
                                 Melhor Nota
                                    Sair
                                              Ler
Private Sub cmdLer_Click()
     Dim na As Integer, med As Single, max As Integer, min As Integer
     na = Val(txtNA.Text)
     If na < 1 Then
         MsgBox "Nº de alunos inválido!"
         Exit Sub
     End If
     LerNotas na, med, max, min
     txtMed.Text = med
     txtMin.Text = min
    textText = max
End Sub
Sub LerNotas(ByVal n As Integer, med As Single, melhor As Integer,
               pior As Integer)
     Dim x As Integer, soma As Integer, nota As Integer
     pior = 21 ' valores iniciais
    melhor = -1For x = 1 To n
        nota = Val(InputBox("Insira a nota n° " (x x))
         Do While nota < 0 Or nota > 20
             nota = Val(InputBox("Valor errado! Insira novamente a nota nº " _
            & x))
         Loop
         soma = soma + nota
         If nota > melhor Then
             melhor = nota
         End If
         If nota < pior Then
             pior = nota
         End If
     Next
    med = soma / nEnd Sub
```
5. Elabore uma subrotina que leia um conjunto de números inteiros (o número de elementos a ler dado como parâmetro da subrotina) e retorne o número com maior número de algarismos pares, bem como o respectivo número de algarismos. Elabore um programa para testar a subrotina e desenhe o respectivo formulário, identificando todos os objectos.

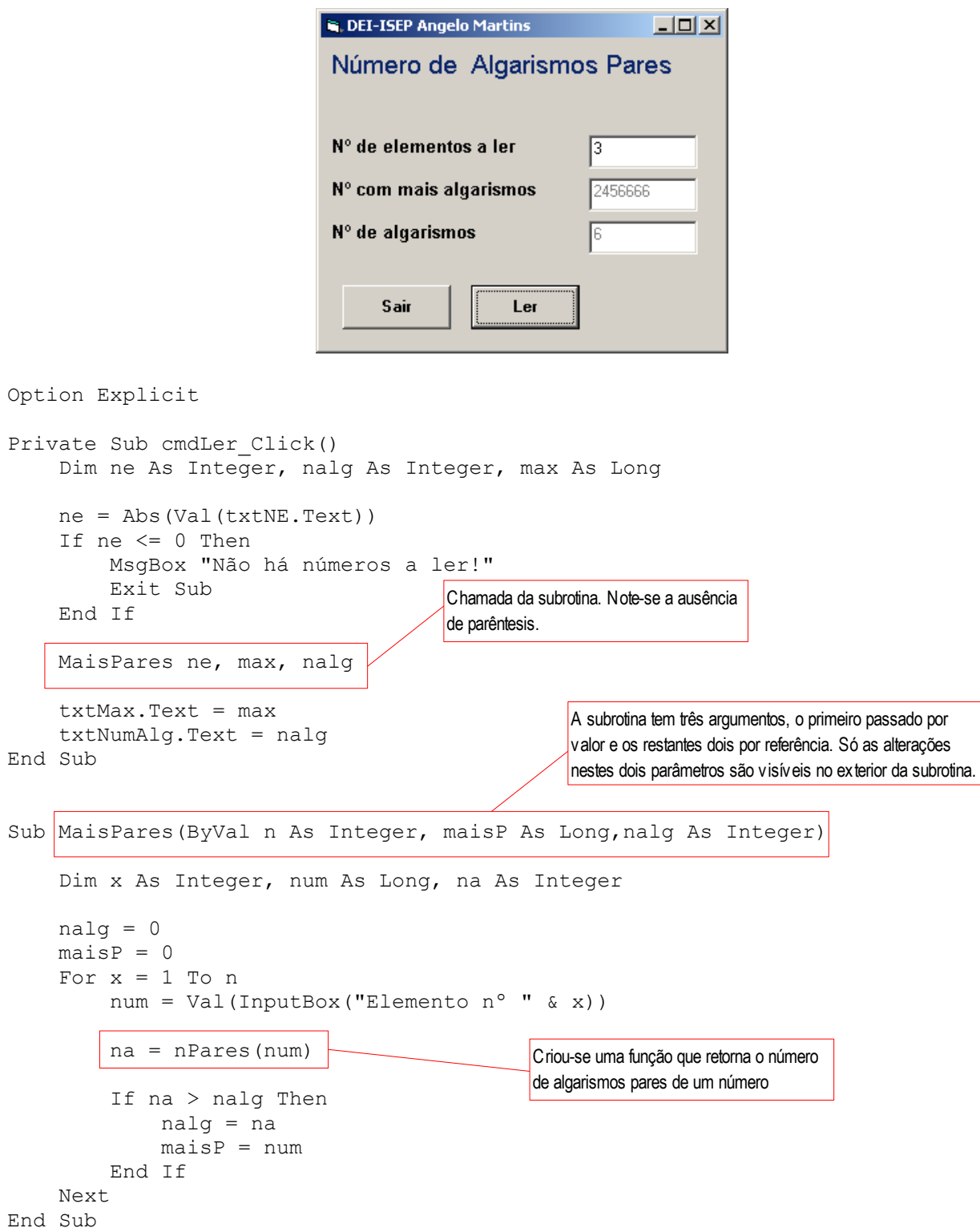

```
Function nPares(ByVal n As Long) As Integer
     Dim alg As Integer, np As Integer
    Do Until n = 0alg = n Mod 10
       n = n \setminus 10If alg Mod 2 = 0 Then
           np = np + 1 End If
     Loop
    nPares = np
End Function
Private Sub cmdSair_Click()
    End
End Sub
```
6. Diz-se que o equivalente par de um número corresponde ao número que resulta da substituição de cada um dos algarismos ímpares do número pelo algarismo para imediatamente superior. Elabore uma função em Visual Basic que retorne o equivalente par de um número inteiro longo passado como parâmetro. Elabore ainda uma função que verifique se um número é "par estável", isto é, se o equivalente par é o próprio número.

Elabore um programa que leia uma sequência de valores, terminada por -99, e separe em duas ListBox os pares estáveis dos números comuns.

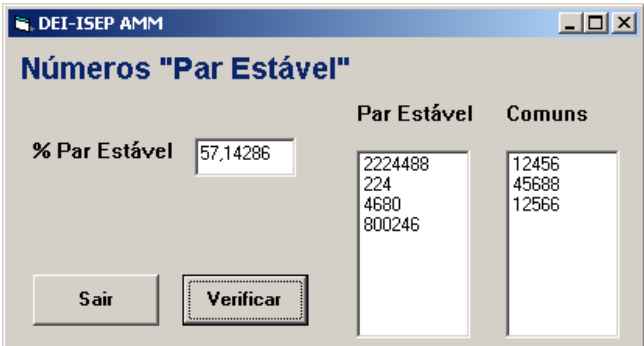

```
Option Explicit
Const Parar = -99 ' indica paragem na leitura
Private Sub cmdSair_Click()
    End
End Sub
Private Sub cmdVer_Click()
     Dim num As Long, c As Integer, npe As Integer
     lstPE.Clear
     lstC.Clear
     txtPPE.Text = ""
     Do
        D<sub>O</sub>num = Val(InputBox("Elemento n° " \& (c + 1)))
        Loop Until num >= 0 Or num = Parar
         If num <> Parar Then
             If ParEstavel(num) Then
                npe = npe + 1 lstPE.AddItem num
             Else
                 lstC.AddItem num
             End If
            c = c + 1 End If
     Loop Until num = Parar
    If c > 0 Then
        txtPPE.Text = npe \ell c * 100
     Else
        txtPPE.Text = "Não há valores"
     End If
End Sub
Function ParEstavel(ByVal n As Long) As Boolean
     Dim aux As Long
    aux = EqPar(n) If aux = n Then
        ParEstavel = True
     Else
        ParEstavel = False
     End If
End Function
```

```
Function EqPar(ByVal n As Long) As Long
    Dim alg As Integer, x As Integer, ep As Long
   x = 0 Do While n <> 0
 alg = n Mod 10
n = n \setminus 10 If alg Mod 2 <> 0 Then
          alg = (alg + 1) Mod 10
        End If
        ep = ep + alg * 10 ^ x ' constrói o número
      x = x + 1 Loop
   EqPar = epEnd Function
```